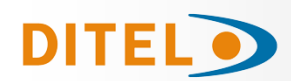

# Indicador digital **DINOS DT105 / NN**<br>Display : matriz de 7x5 led rojo<br>Nº de caracteres/linea: 6, 13, 20, 26, 33, 40<br>Nº de líneas : 1a 8 (>3 líneas, máximo 20 car)<br>Nº de caras : 1 ó 2 Tamaño del caracter **h= 50 mm** (visibilidad máxima hasta 25 m) Entrada digital para **PROFINET**  Grado de protección IP41 / IP54 / IP65 **\***

Indicateur numérique **DINOS DT105 / NN** Affichage: matrice de 7x5 led rouge<br>Nombre de lignes: 1 à 8 (>3 lignes, 20, 26, 33, 40<br>Nombre de lignes: 1 à 8 (>3 lignes, 20 caractères maximum)<br>Nombre de faces: 1 ou 2<br>Taille des caractères **h = 50 mm** (visibilité maxima Entrée numérique pour **PROFINET** Degré de protection IP41 / IP54 / IP65 **\***

Digital indicator **DINOS DT105/ NN** Display: 7x5 red led matrix Number of characters / line: 6, 13, 20, 26, 33, 40 No. of lines: 1 to 8 (>3 lines, maximum 20 car) No. of faces: 1 or 2 Digit size **h = 50 mm** (maximum visibility up to 25 m) Digital input for **PROFINET** Degree of protection IP41 / IP54 / IP65 **\***

**(\*)** Para IP65 consultar el manula técnico / Pour IP65 consulter le manuel technique / For IP65 consult the technical manual

#### **Mensajes**. **Messages. Messages.**

Edición de mensajes : La edición de los mensajes se realiza mediante nuestra aplicación TDLWin que a su vez permite transferirlos a la memoria interna no volátil del visualizador. Cuando recibe todo el mensaje por la línea ProfiNET solo hace falta grabar el mensaje por defecto, que és el que se visualiza desde la puesta en funcionamiento del equipo hasta que se recibe el primer mensaje.

**Configuración del equipo:** El equipo viene definido con unos parámetros ProfiNET por defecto y se distribuye el archivo GSD de configuración. En caso de necesitar cambiar alguno de estos parámetros se dispone de una aplicación que permite programar Offline el visualizador con la nueva configuración y autogenerar el archivo GSD correspondiente, para utilizar en TIA portal o similares.

**Modification des messages:** Les messages sont modifiés à l'aide de notre application TDLWin, ce qui permet leur transfert dans la mémoire interne non vol atile de l'écran. Lorsque vous recevez l'intégralité du message sur la ligne ProfiNET, il vous suffit d'enregistrer le message par défaut, c'est-à-dire celui affiché depuis le démarrage de l'équipement jusqu'à la réception du premier message.

**Configuration de l'équipement:** l'équipement est défini avec les paramètres ProfiNET par défaut et le fichier GSD de configuration est distribué. Si vous dev ez modifier l'un de ces paramètres, une application vous permet de programmer l'affichage hors ligne avec la nouvelle configuration et de générer automatiquement le fichier GSD correspondant, à utiliser dans le portail TIA ou similaire.

**Message editing:** Messages are edited using our TDLWin application, which in turn allows them to be transferred to the non -volatile internal memory of the display. When you receive the entire message on the ProfiNET line, you only need to record the message by default, which is the one that is displayed from the start-up of the equipment until the first message is received.<br>**Configuration of the equi** parameters, there is an application that allows you to program the display offline with the new configuration and autogenerate the corresponding GSD file, to be used in TIA portal or similar.

**Características generales. Caractéristiques générales. General characteristics**

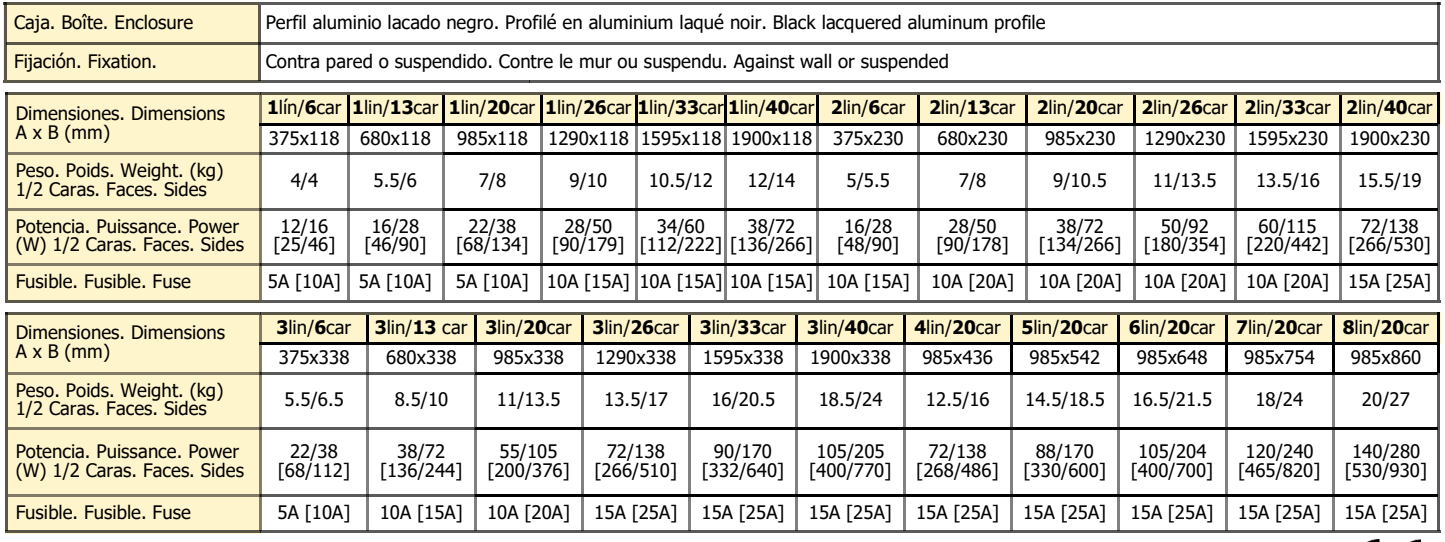

## **Conformidad CE**. **Conformité CE**. **CE Conformity**.

Para obtener la declaración de conformidad correspondiente a este modelo entrar en nuestra web **www.ditel.es,** donde dicho documento, puede ser descargado libremente. Pour obtenir la déclaration de conformité correspondant à ce modèle, accédez à notre site Web **www.diteltec.fr**, où ledit document peut être téléchargé gratuitement. To obtain the declaration of conformity corresponding to this model, enter our website **www.diteltec.com**, where said document can be freely downloaded.

Para una información más completa, por favor consulte el manual de instrucciones en nuestra web <https://www.ditel.es/descargas> Pour plus d'informations veuillez consultez le manuel dans nôtre site web <https://www.diteltec.fr/telechargements> For complete instructions please refer to the user manual in our website <https://www.diteltec.com/downloads>

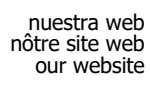

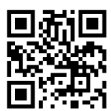

C E

## **GUIDE RAPIDE D'INSTALLATION QUICK INSTALLATION GUIDE**

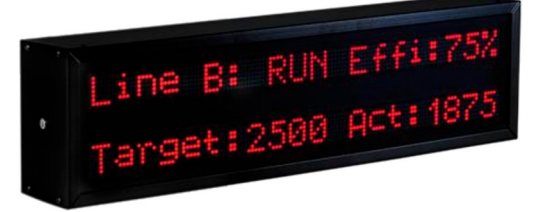

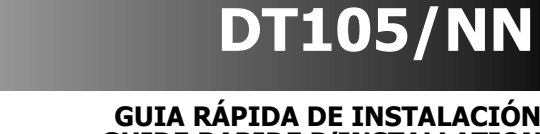

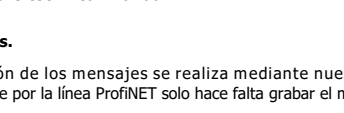

#### **Teclado de programación. Clavier de programmation. Programming keyboard**

- **Tecla Avanzar**: Entra al parámetro / Cambia dígito activo. Entrez le paramètre / Changer le chiffre actif. Enter the parameter / Change active digit.
- $(4)$ **Tecla Más :** Incrementa valor digito seleccionado. Augmenter la valeur du chiffre sélectionné Increase the selected digit value.

### **Función de los parámetros. Fonction des paramètres. Function of the parameters**

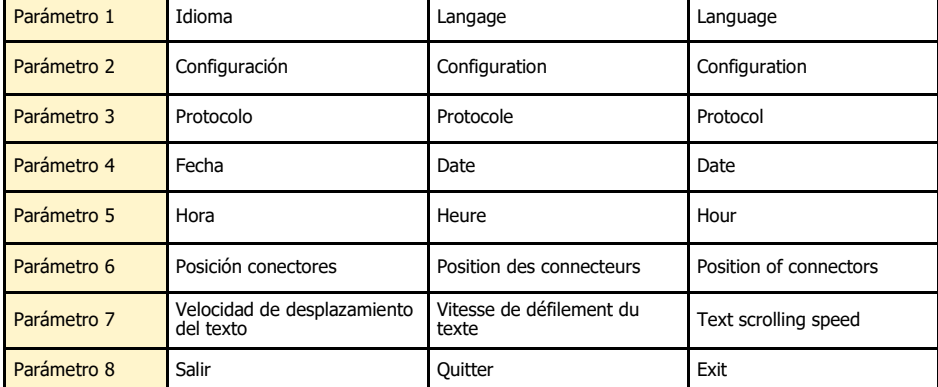

#### **Pulsador reset / Bouton de réinisialisation / Resert button**

Si el equipo ha estado muchos días sin tensión de alimentación, la batería interna de back-up puede quedar descargada. Si al voiver a conectar la alimentación, la batería no queda totalmente cargada puede ser necesa-rio forzar un reset del equipo

Si l'équipement est sans alimentation depuis plusieurs jours, la batterie de secours interne peut être déchar-gée. Si la batterie n'est pas complètement chargée, il peut être nécessaire de réinitialiser l'appareil.

If the equipment has been without power supply for many days, the internal back-up battery may be dischar-ged. If the battery is not fully charged, it may be necessary to reset the device

Para una información más completa, por favor consulte el manual de instrucciones en nuestra web <https://www.ditel.es/descargas>

Pour plus d'informations veuillez consultez le manuel dans nôtre site web <https://www.diteltec.fr/telechargements>

For complete instructions please refer to the user manual in our website <https://www.diteltec.com/downloads>

## \*\* **IMPORTANTE! / IMPORTANT!**

Para garantizar la seguridad eléctrica de acuerdo con EN 61010-1 deberá instalarse como medida de protección un fusible externo. Pour garantir le sécurité électrique selon EN 61010-1 il faut installer un fusible

externe de protection.

To guarantee electrical safety according to EN 61010-1 a protective external fuse must be installed. --------------------

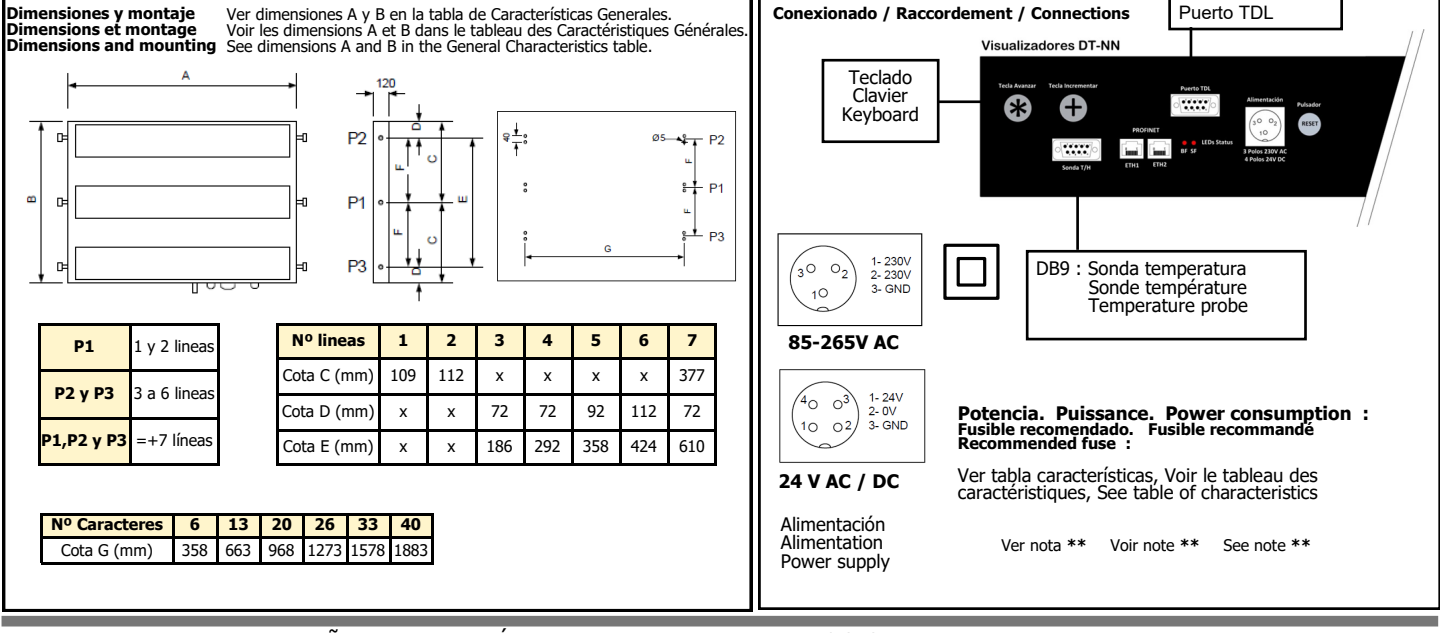

**Cable para la transferencia de mensajes a la memoria del visualizador**

**Cable pour le tansfert de messages vers la mémoire de l'afficheur**

**Cable for the transfer of messages to the display memory**

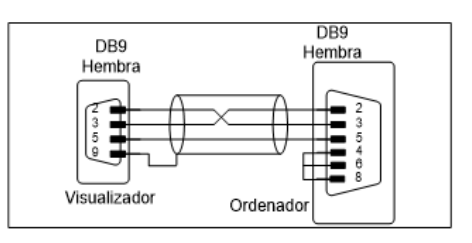

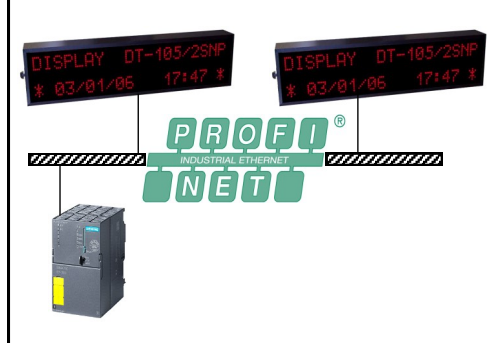

**Características sonda temperatura y humedad Caractéristiques de la sonde de T/H Characteristics of T/H probe**

**Humedad relativa / Humidité relative / HR**<br>Resolución/Résolution/Resolution 1% Precisión/Précision/Accuracy ±2% (20% ... 80%)

**Temperatura / Températura / Temperature** Resolución/Résolution/Resolution 0.1ºC Precisión/Précision/Accuracy ±0.3ºC (5º … 60ª)

Margen de medida/Plage de mesure/Range of mesure -20ºC … +60ºC

**Conexionado sonda temperatura y humedad: Raccordemment de la sonde temperature et humidité: Temperature and humidity probe connection:**

D<sub>B9</sub>

Conector macho OV (Blanco) vv (Bianco)<br>+5V (Marron)<br>SCK (Verde)<br>Data (Amarillo)

DISEÑOS Y TECNOLOGÍA, S.A. Xarol, 6-B P.I. Les Guixeres 08915 Badalona (Barcelona) - Spain Tel.+34 933 394 758 Fax +34 934 903 145 DITEL TEC SAS 45 rue Victor Hugo F-69220 Belleville - France Tel. +33 474 65 41 49 Fax +33 971 70 41 68 Directe Badalona : 09 75 51 51 26

20190411 30728741 Email: ES: dtl@ditel.es FR: georges@ditel.es

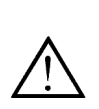